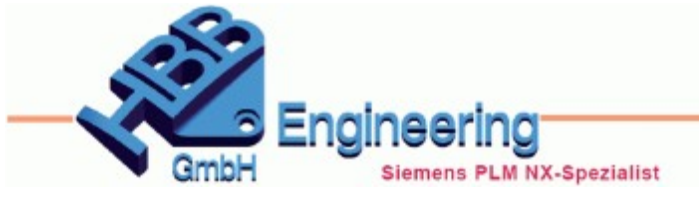

Version: NX10.0.3 **Ersteller: Sebastian Höglauer** Modul: Zeichnungserstellung

## *Unterbrechungen erstellen (Create Breaks)*

## **Bemaßung, Beschriftungslinien, Voreinstellungen**

Die Unterbrechungen für Maß- und Maßhilfslinien werden automatisch erstellt, sobald der Haken in den *Voreinstellungen* gesetzt wurde. Auch die Größe der Unterbrechung kann in den Voreinstellungen bestimmt werden. Die Linien werden symetrisch unterbrochen.

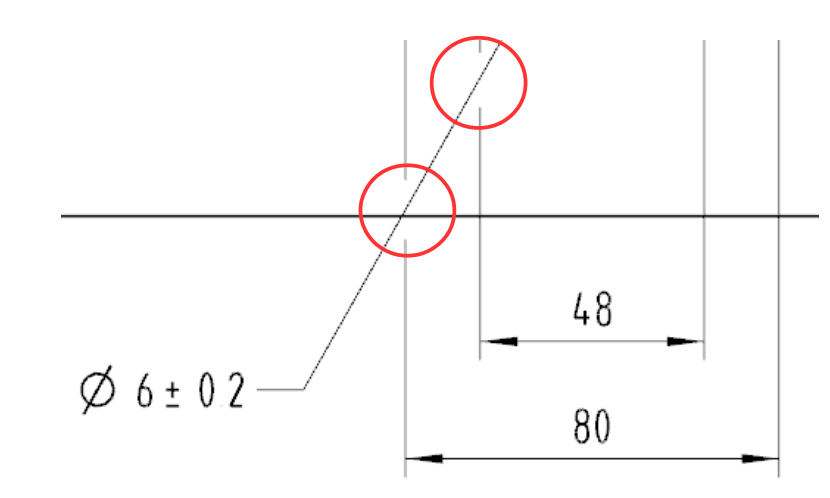

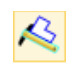

*Voreinstellungen > Zeichnungserstellung > Zustellung in "Z" > Linie/Pfeil > Bruch*

*Preferences > Drafting > Common > Line/Arrow > Break*

## **Anmerkung:**

Damit nun kein Mix zwischen den alten *"Gaps"* und den neuen Lücken entsteht, kann man ggf. alle alten *"Gaps"* per Programm entfernen. Die HBB Engineering GmbH bietet dafür NX-Tools an.